## **شیوه نامه ثبت اطالعات پیشینه ، پیشنهاده )پروپزال(پارسا )پایان نامه ،رساله( ایرانداک**

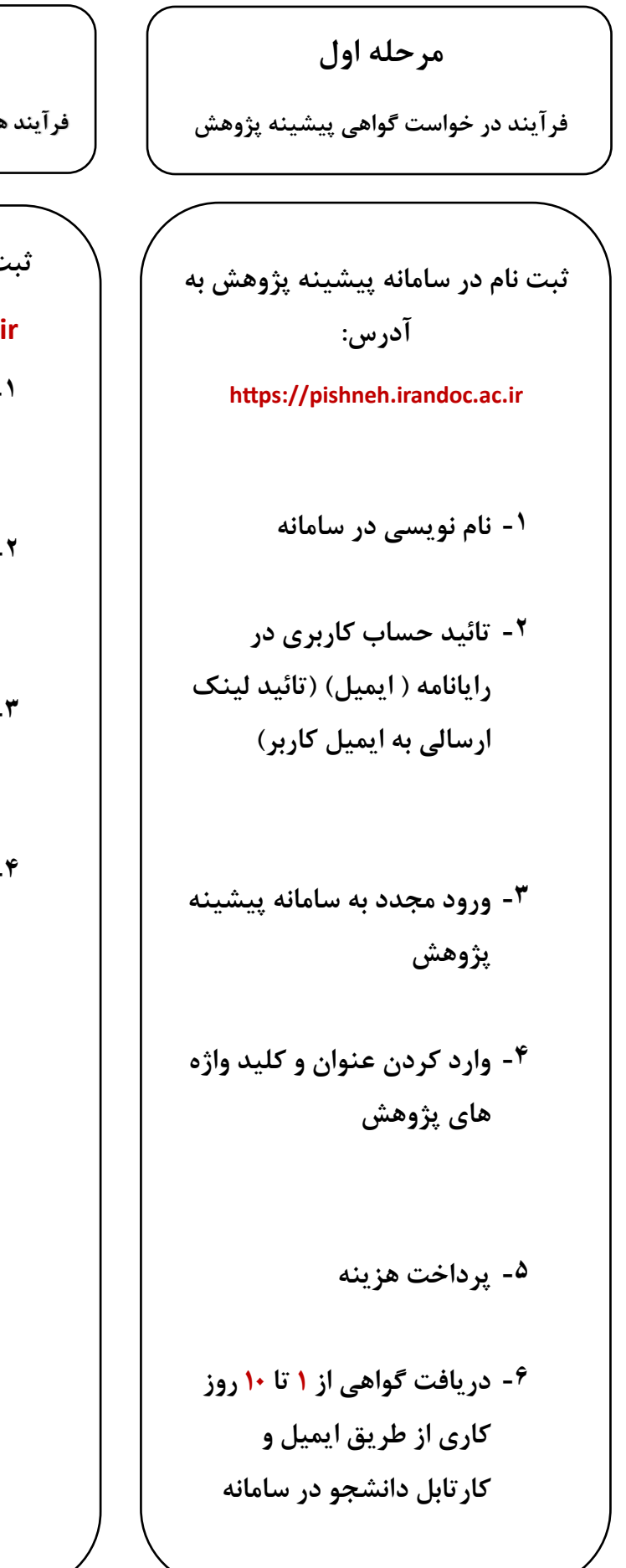

**-4 دریافت نتیجه همانند جویی حداکثر بعد از حداکثر 3 روز کاری از طریق ایمیل و حساب کاربری ) همانندجویی بیش از 20 %**  نباید باشد)

**مرحله دوم فرآیند همانند جویی ، پیشنهاده ) قبل از تصویب( ثبت نام در سامانه همانند جویی [https://tik.irandoc.ac.ir](https://tik.irandoc.ac.ir/) -1 نام نویسی )نام نویسی شخص حقیقی( -2 ایجاد حساب کاربری**

> **-3 بارگذاری فایل (WORD( پیشنهاده**

**مرحله سوم** 

**فرآیند ثبت پیشنهاده** 

**مرحله چهارم فرآیند همانند جویی پایان نامه ) قبل ازدفاع(**

**دفاع(**

مرحله پنجم

**فرآیند ثبت پارسا )پایان نامه، رساله( ) بعد از دفاع(** 

**ایجاد حساب کاربری از طریق آدرس https://sabt.irandoc.ac.ir -1 نام نویسی** 

**-2 تائید حساب کاربری در رایانامه )تائید لینک ارسالی به ایمیل(** 

**-3 ورود مجدد به سامانه ثبت پارسا و وارد کردن رایانامه و گذر واژه** 

**-4 ورود کاربران دانشجویی** 

**-5 ثبت اطالعات و بارگذاری فایل ) WORD و PDF )و صورتجلسه مهر شده ی شورای تخصصی گروه** 

**-6 دریافت کد رهگیری** 

**-7 بررسی وضعیت مدرک و پذیرش توسط دانشگاه** 

**-1 ورود به حساب کاربری ایجاد شده در مرحله دوم** 

**-2 بارگذاری فایل WORD پارسا** 

**-3 دریافت نتیجه همانند جویی بعد از حداکثر 3 روز کاری از طریق ایمیل و حساب کاربری**

**-1 ورود به حساب کاربری ایجاد شده در مرحله سوم -2 بارگذاری فایل )WORD و PDF )پایان نامه به همراه صورتجلسه دفاع که ممهور به مهر تحصیالت تکمیلی باشند -3 دریافت کد رهگیری -4 تحویل فایل WORD و PDF و صورتجلسه دفاع مهر شده** 

**از طریق فلش و یا ایمیل به آدرس: Lib\_digital.usb.ac.ir**

**و مراجعه حضوری به کتابخانه** 

**و دریافت برگه پذیرش** 

**ایرانداک از کتابخانه**

**-5 دریافت پذیرش ایرانداک** 

**-6 تحویل برگه پذیرش ایراندک به تحصیالت تکمیلی** 

## **توجه:**

**دانشجویان رشته ریاضی می بایست فایل FTX یا zpersian را نیز همراه فایل WORD و PDF خود را در سامانه بارگذاری کنند و به کتابخانه تحویل دهند.**

**کتابخانه مرکزی و مرکز اسناد شماره تماس : 6505 3113 054**